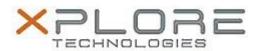

# Motion Computing Software Release Note

| Name                             | Intel Graphics Driver for Windows 8.1               |
|----------------------------------|-----------------------------------------------------|
| File Name                        | Intel_Graphics_64-bit_10.18.10.3958.zip             |
| Release Date                     | November 6, 2014                                    |
| This Version                     | 10.18.10.3958                                       |
| Replaces<br>Version              | All previous versions                               |
| Intended Users                   | Motion Computing R12, C5te and F5te users           |
| Intended<br>Product              | Motion Computing R12, C5te and F5te Tablet PCs only |
| File Size                        | 128 MB                                              |
| Supported<br>Operating<br>System | Windows 8.1 (64-bit)                                |

### Fixes in this Release

- Timeout or blue screen when attaching 4K monitor and selecting 4K resolution.
- Maximum resolution of monitor does not show after connecting VGA monitor to dock and docking system.
- Graphics corruption when working with Microsoft Office programs such as Outlook.
- Timeout or blue screen when customer Media application is run on 2 monitors.

## What's New in this Release

N/A

#### **Known Issues and Limitations**

N/A

# **Installation and Configuration Instructions**

## To install Graphics 10.18.10.3958, perform the following steps:

- 1. Download the update and save to the directory location of your choice.
- 2. Unzip the file to a location on your local drive.
- 3. Double-click the installer (setup.exe) and follow the prompts.

### Licensing

Refer to your applicable end-user licensing agreement for usage terms.